# **10 Minutes de Code <sup>U</sup>NITE <sup>5</sup> : <sup>C</sup>OMPETENCE <sup>1</sup> TI - NSPIRE™ CX II & TI - PYTHON NOTES DU PROFESSEUR**

#### **Unité 5 : Utiliser la bibliothèque TI System Compétence 1 : Travailler sur des données**

Dans cette première leçon de l'unité 2, vous allez **Objectifs :** découvrir comment utiliser la bibliothèque **Ti System** pour importer ou exporter des listes dans un script Python.

## • Importer-exporter des listes.

• Réinvestir les notions de l'unité 4 sur les représentations graphiques.

> 4 1 Actions D 2 Exécuter **國 3 Modifier** If... 4 Intégrés

 $\overline{\phantom{a}}$ 

La bibliothèque ou module T**i System** utilisée seule ou en complément des autres, permet de communiquer (dans les deux sens) avec la calculatrice graphique.

Pour charger cette bibliothèque, appuyer sur la touche menu puis **A Plus de modules** et enfin **3 TI System**.

Dans cette leçon, nous allons concentrer notre attention sur l'utilisation des instructions :

#### **4 : var=recall\_list(« nom »)** et **5 : store\_list(« nom »,var)**

Les autres options de cette bibliothèque seront abordées dans les autres leçons de cette unité.

#### **1 : Importer des données depuis la calculatrice.**

a) Création de deux listes.

Dans un premier temps nous allons simplement créer deux listes contenant les données.

- Créer une nouvelle page de calculs  $[\text{cm}]$   $[1]$  puis choisir **1 Ajouter Calculs.**
- Le même travail est réalisable à partir de l'application **Tableur&Listes**.

<http://creativecommons.org/licenses/by-nc-sa/2.0/fr/>

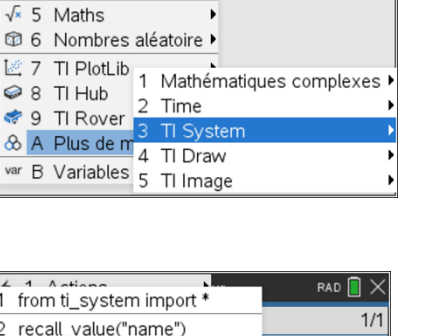

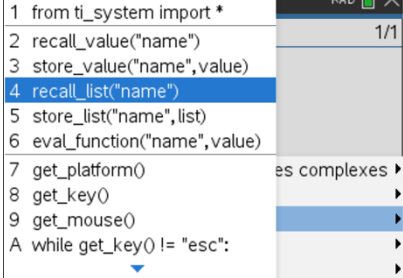

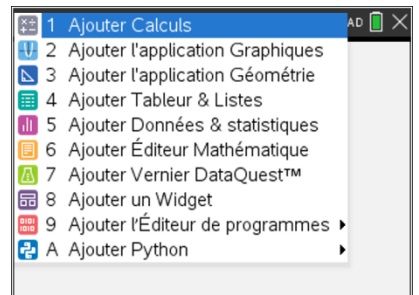

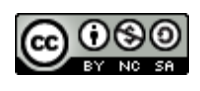

Ce document est mis à disposition sous licence Creative Commons

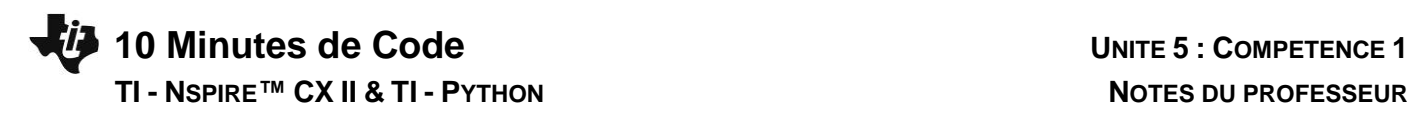

Vous allez créer dans la liste **l<sup>1</sup>** une suite de nombre entre 0 et 12 avec un pas de 0.2 .

Puis une liste **l**<sub>2</sub> correspondant à la liste des images de x (parcourant la liste **l**<sub>1</sub> par la fonction f définie par :  $x \mapsto -x^2/2 + 3x + 1$ 

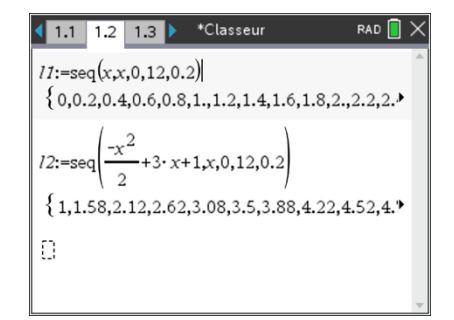

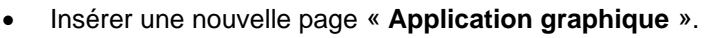

- Représenter graphiquement le nuage de points (**l1,l2**).
- Régler les paramètres de la fenêtre graphique tels que :  $X_{min} = -1.2$ ;  $X_{max} = 8$ ;  $Y_{min} = -0.5$  et enfin  $Y_{max} = 6.5$ .

- b) Import des données dans un script Python.
- Commencer un nouveau script et le nommer U5SB1.
- A partir de menu importer la bibliothèque **TI System**.
- Créer deux variables listes (vides) **absc** et **ordo**.
- Importer les bibliothèques **TI System** et **TI PlotLib** (il n'y a pas d'ordre particulier à respecter).
- Créer une variable **absc** puis, à partir des options de la bibliothèque **TI System**, choisir l'option **4 : var=recall\_list(« nom »)**. Comme les abscisses sont dans la liste **l1**, le champ « nom » est complété par le nom complet de la liste.
- Créer une autre variable **ordo** et procéder de la même manière avec la liste  $I_2$ .

**Conseil à l'enseignant** : La création de listes vides absc=[ ] et ordo=[ ] n'est pas indispensable, car elles seront créés lors du rappel des listes **l<sup>1</sup>** et **l2**. Cependant il est préférable de conserver les bonnes habitudes apprises lorsque nous ne faisons pas appel au module **TI System** qui nécessitent cette création préalable.

> Ce document est mis à disposition sous licence Creative Commons <http://creativecommons.org/licenses/by-nc-sa/2.0/fr/>

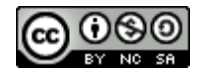

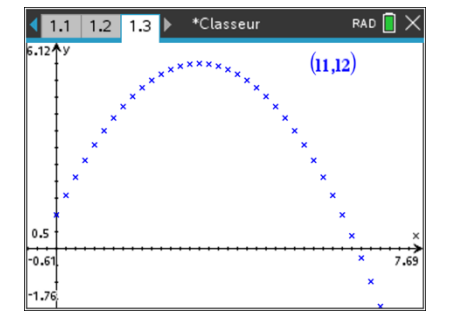

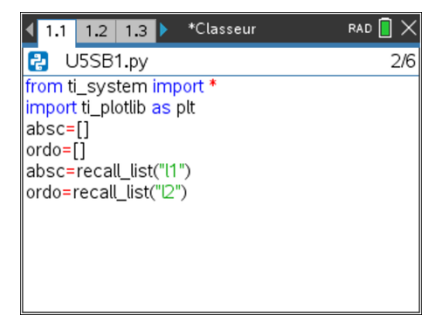

- Exécuter le script, puis vérifier le contenu de vos variables **absc** et ordo en appuyant sur la touche [var].
- Rappeler ensuite le nom de la « liste » absc, puis valider enter.
- Procéder de la même façon avec la liste des ordonnées (**ordo**).

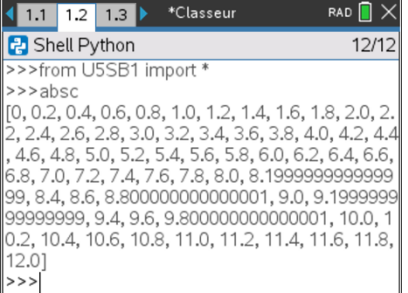

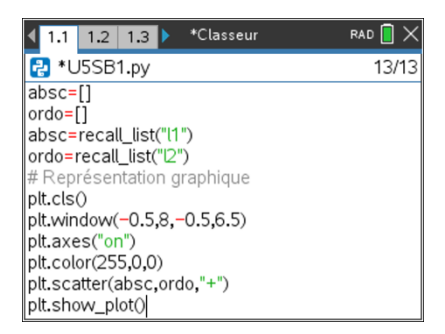

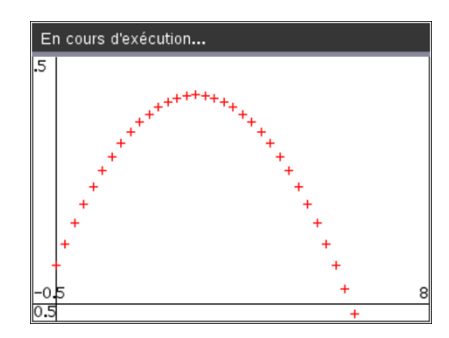

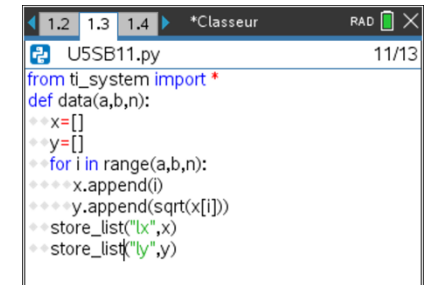

c) Représentation graphique.

Paramétrer votre représentation graphique comme proposé sur l'écran ci-contre.

Exécuter votre script  $[\text{ctr}]\overline{\mathbf{R}}$ .

### **2 : Exporter des données**

Créer un nouveau script et le nommer U5SB11.

**Conseil à l'enseignant :** Placer le curseur à la fin d'une ligne et valider. L'ordre d'écriture de l'importation des modules est sans importance.

- Créer une fonction nommée **data(a,b,n)**.
- Vous allez créer deux listes de données, à représenter sous forme d'un nuage de points, comportant des valeurs dans un intervalle **[a ; b],** calculées avec un pas **n**.
- Dans la liste **y**, on calcule la racine carrée des valeurs de la liste **x**.
- Pour créer ces listes de données, nous allons construire une boucle fermée après avoir bien entendu créé deux listes vides.

Ce document est mis à disposition sous licence Creative Commons <http://creativecommons.org/licenses/by-nc-sa/2.0/fr/>

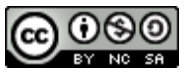

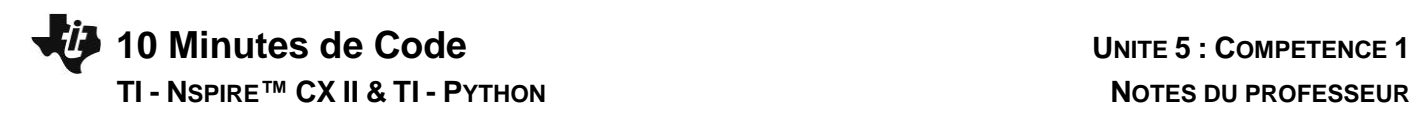

 $RAD$   $\blacksquare$   $\times$ 

 $3B$ 

1.2 1.3 1.4 > \*Classeur

>>>#Running USSB11.py<br>>>>#Running USSB11.py<br>>>>from USSB11 import \*

**P** Shell Python

>>>data(0,20,1)

**Conseil à l'enseignant** : La création de deux listes vides évite le renvoi d'un message d'erreur lors de l'exécution du script.

**Remarque** : Attention à l'indentation, les instructions **store\_list** n'ont pas à être dans la boucle. Utiliser [  $\text{Q}$  afin de supprimer un niveau de décalage.

- Exécuter votre script. On prend ici 21 valeurs de 0 à 20 par pas de 1
- Sortir de l'environnement Python et afficher la représentation graphique de vos listes **lx** et **ly** (nuage de points dans l'application graphique par exemple).

**Conseil à l'enseignant** : l'export vers les listes de la calculatrice sera particulièrement intéressant pour représenter des données acquises par l'intermédiaire de capteurs avec le Microcontrôleur **TI-Innovator™** & **Robot TI-Innovator™ Hub**.

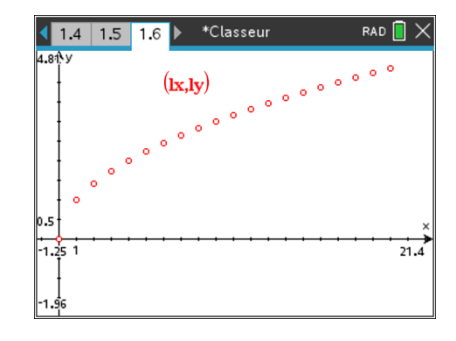

Ce document est mis à disposition sous licence Creative Commons <http://creativecommons.org/licenses/by-nc-sa/2.0/fr/>

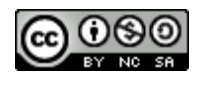